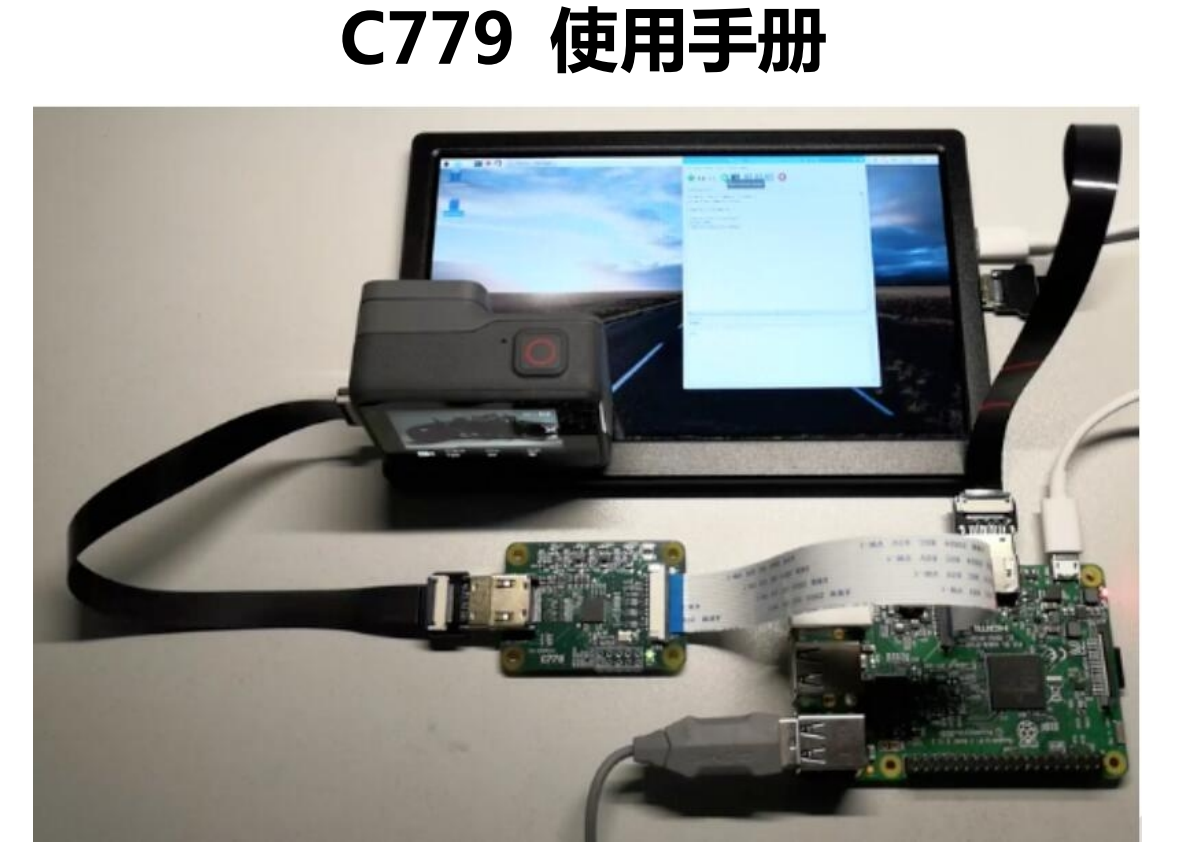

目录

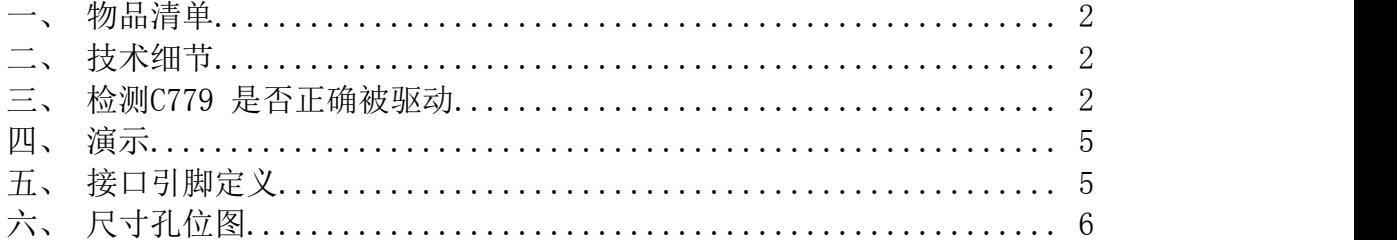

## 简介 いっこう こうかい こうかい しんこうかい

C779 模块是将HDMI 信号转为CSI2 信号的一个树莓派配件,使用主芯片为 东芝TC358743XBG, HDMI 输入最高支持到1080p25fps, 向下兼容。用法和树莓 派标准csi 摄像头用法一致。

一、 物品清单

C779 模块一个、树莓派标准接口软排线一根

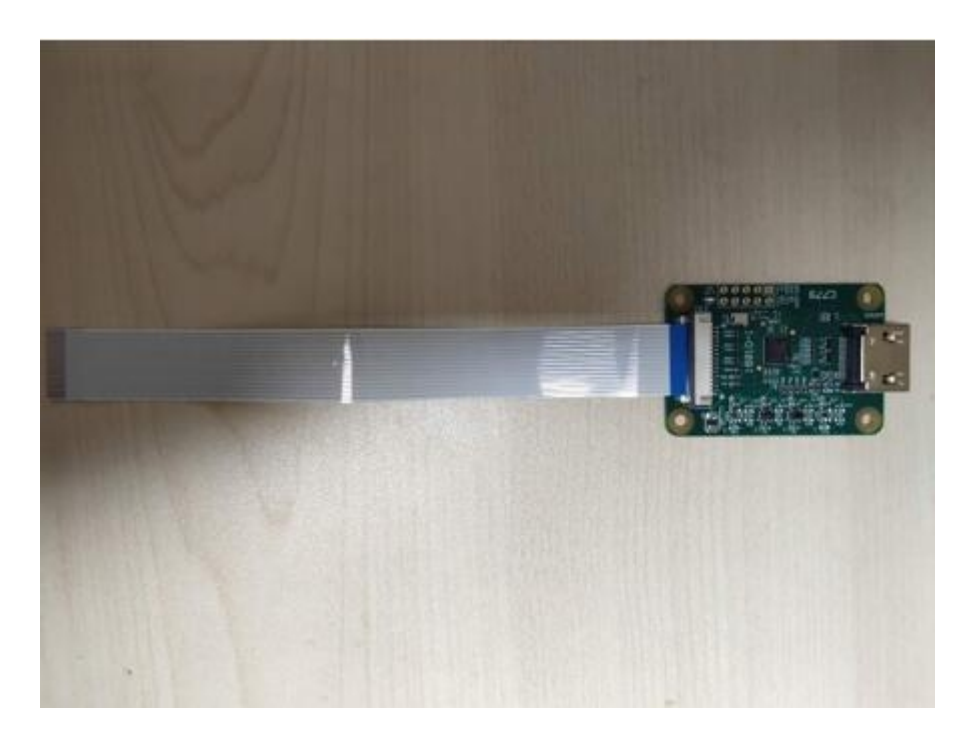

## 二、 技术细节

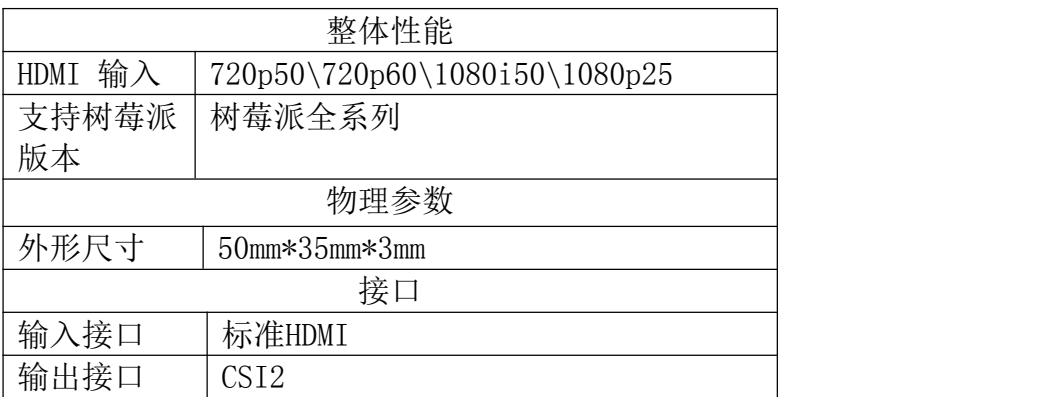

## 三、 检测C779 是否正确被驱动

1. 连接好所有排线后,给树莓派上电,C779 指示灯正常亮绿灯,打开树莓派 终端后, 输入以下命令

ls /dev

2、在终端弹出来的文件名中,找到是否有video0 出现,如果正确出现,表示 模块已正常驱动成功,正常工作。不用再看下面配置部分,直接调到第四部 分。

3

3、若未找到video0 文件,请尝试在命令行输入以下命令,升级树莓派内核, 需在树莓派联网情况下进行

sudo apt-get update

sudo apt-get upgrade 4、修改树莓派配置,开启摄像头模块。 终端输入

sudo raspi-config

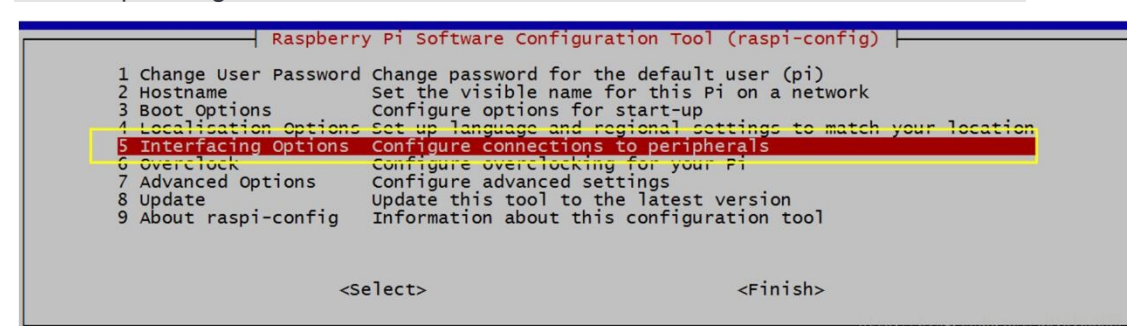

将光标移动到摄像头选项(Camera option)处,并选择启用(Enable)。 在退出 raspi-config 时会要求您重新启动,可以断电重启树莓派。

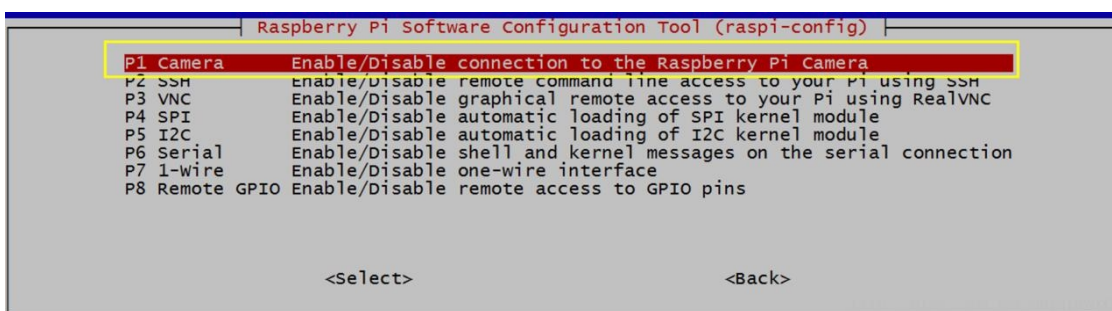

注意:若进行3-4 步后,仍未发现/dev 路径下出现video0 文件,有以下排查 方案:

1、确认hdmi 输入设备是否有信号,可以通过接屏幕测试是否正常显示; 2、确认hdmi 输入设备的分辨率和帧率是否在最大输入分辨率和帧率以下; 若以上两点均没有问题,根据报错百度或者谷歌也不能很好解决,建议重新下 载树莓派官方最新镜像即可。

4

四、使用raspistill 进行拍照

raspistill 作用:在指定的时间运行摄像头,而且如果需要可以捕获JPG 图 片。

使用格式:

raspistill [options] 图像主要参数与命令:

- -?, --help : 帮助文档
- -w, --width : 设置图像宽度 <尺寸>
- -h, --height : 设置图像高度 <尺寸>
- -g, --quality : 设置 ipeg 品质 <0 到100>
- -r, --raw : 增加raw 原始拜尔数据到JPEG 元数据
- -o, --output : 输出文件名 <文件名>,
- -l, --latest : 链接最近的完整图像到指定文件 <文件名>
- -v, --verbose : 在运行摄像头时输出详细信息
- -t, --timeout : 拍照和关闭时的延时指定,未指定时默认是5s
- -e, --encoding : 编码来输出指定格式文件 (jpg, bmp, gif, png)
- -tl, --timelapse : 间隔拍摄,每<ms>拍摄一张图片

-k, --keypress : 按键触发,按`ENTER`键拍照,按`X`然后`ENTER`键退出 -s, -signal : 信号触发,等待另一个进程信号来拍摄一张照片 -gc, --glcapture : 捕获GL 帧buffer 而不是摄像机图像 -set, --settings : 检索摄像机设置值然后写出到stdout -cs, --camselect : 选择摄像头设备 <数字>,默认0 以上只是列举了常用的一些命令,更多详细的命令可以百度、谷歌或查看帮助 文档进行使用,下面举几个具体例子: # 两秒钟(时间单位为毫秒)延迟后拍摄一张照片,并保存为 image.jpg。 raspistill  $-t$  2000  $-$ o image.jpg # 拍摄一张自定义大小的照片。 raspistill  $-t$  2000  $-$ o image.jpg  $-w$  640  $-h$  480 # 使用默认设置录制一段 5 秒钟的视频片段(1080p25)。 raspivid  $-t$  5000  $-$ o video.h264 # 保存到文件一段 5 秒钟经过编码的摄像头流图像 raspivid  $-t$  5000  $-0$   $>$  my file.h264

四、 演示 マンファイル アイストランド しんこうしょう

效果演示视频: https://www.bilibili.com/video/BV1zb411G78i

五、 接口引脚定义

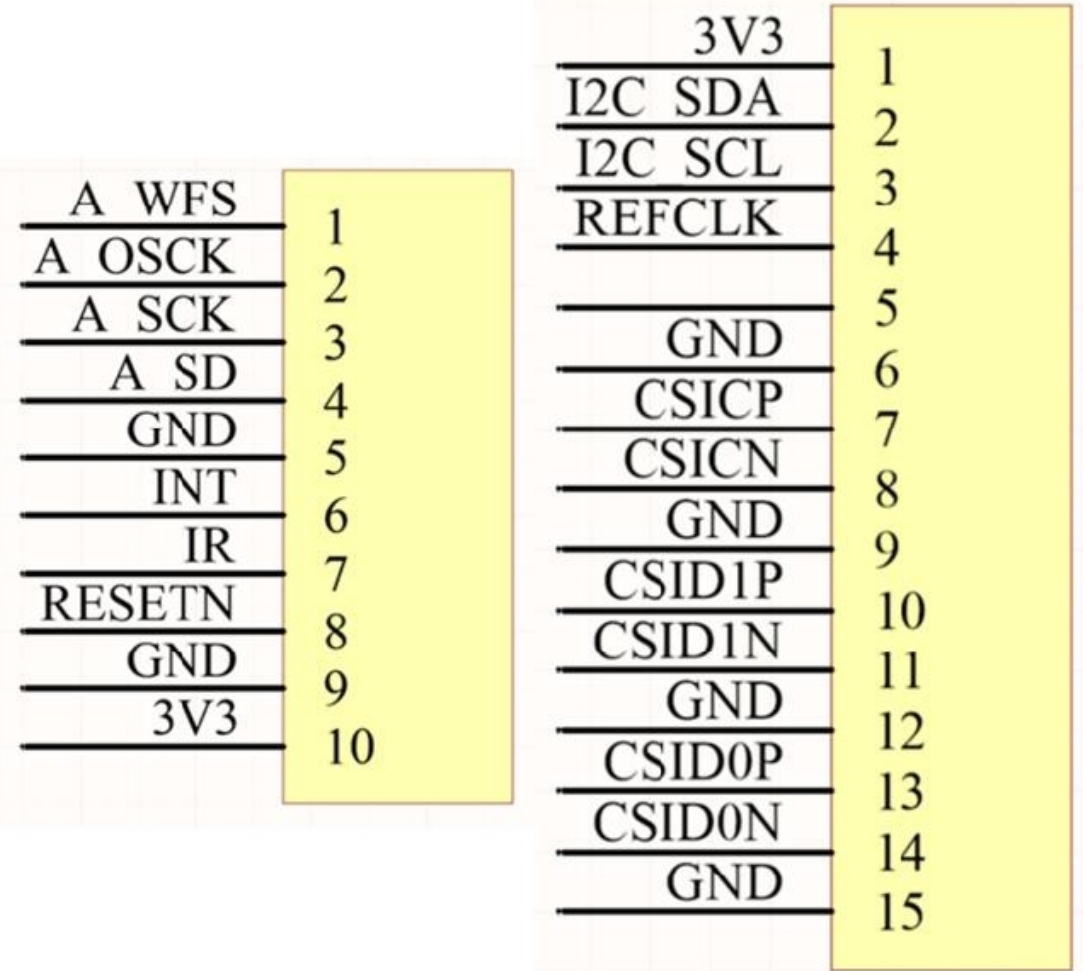

六、 尺寸孔位图\_

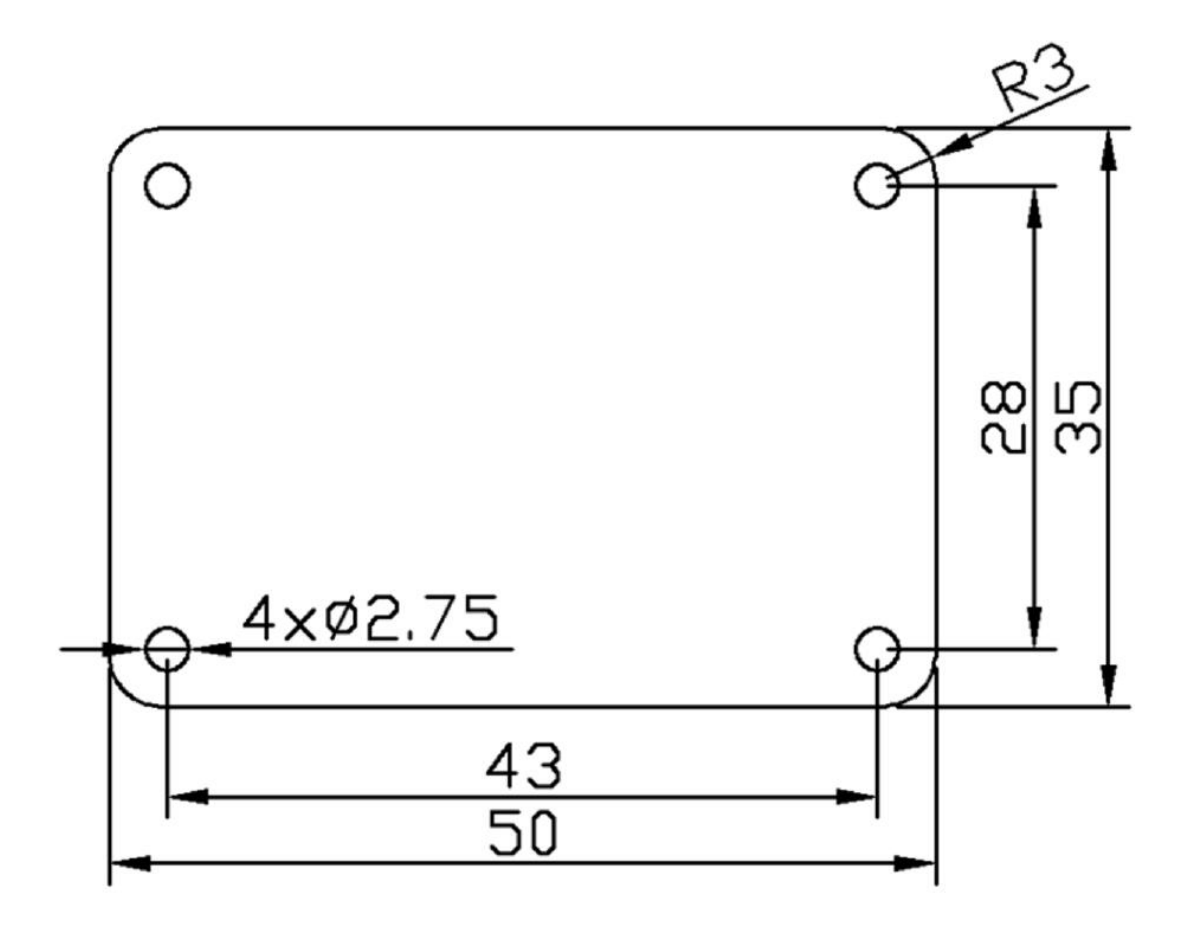